## **Instructions for ordering items via Soccer.com using your computer.**

1. Visit **www.soccer.com** and, click on the **'Find Your Team Store'**.

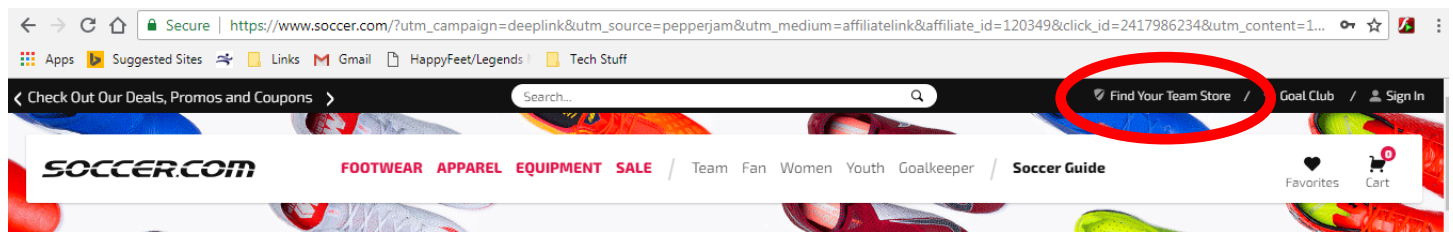

2. Click on **'Find Team Store'**... and an open box will pop up.

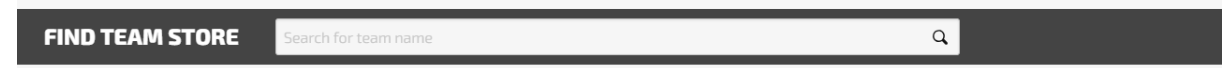

3. Begin typing '**Germantown Legends REC'**... and click on the appropriate box below 'Germantown Legends REC'...

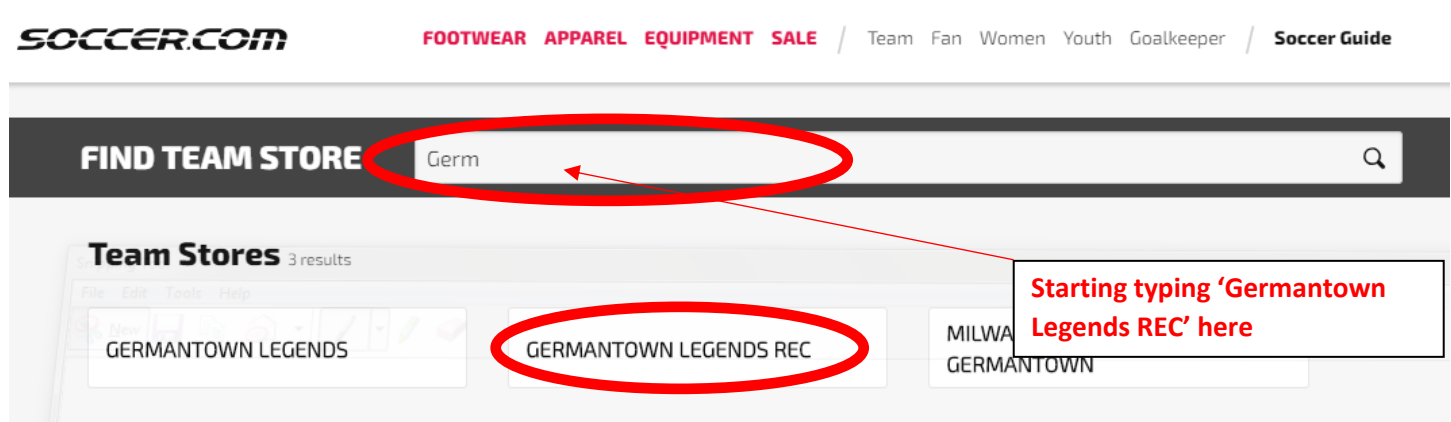

4. Then click the **'drop down' arrow**...

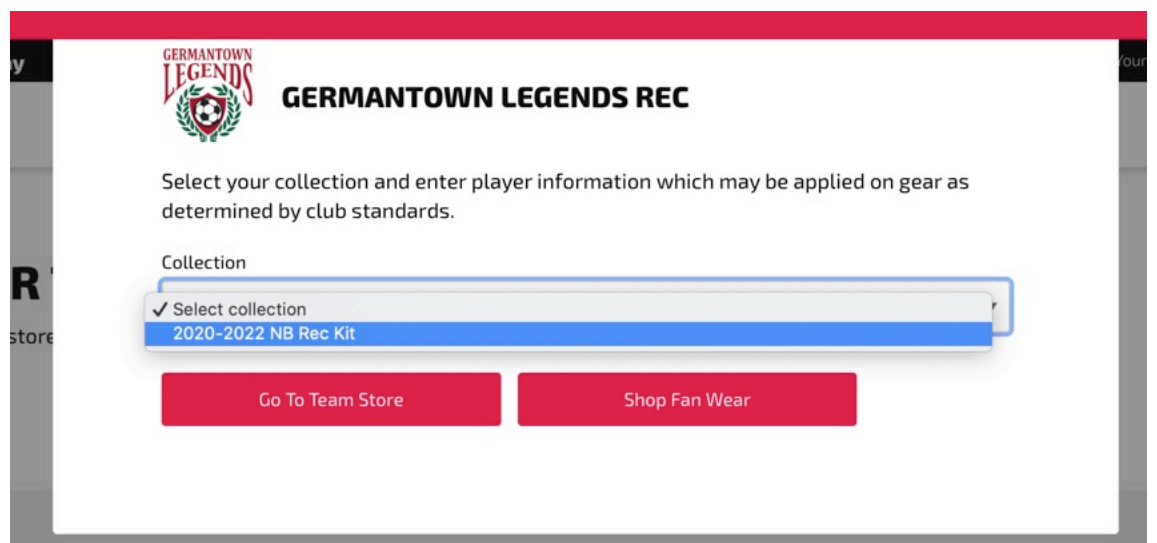

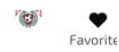

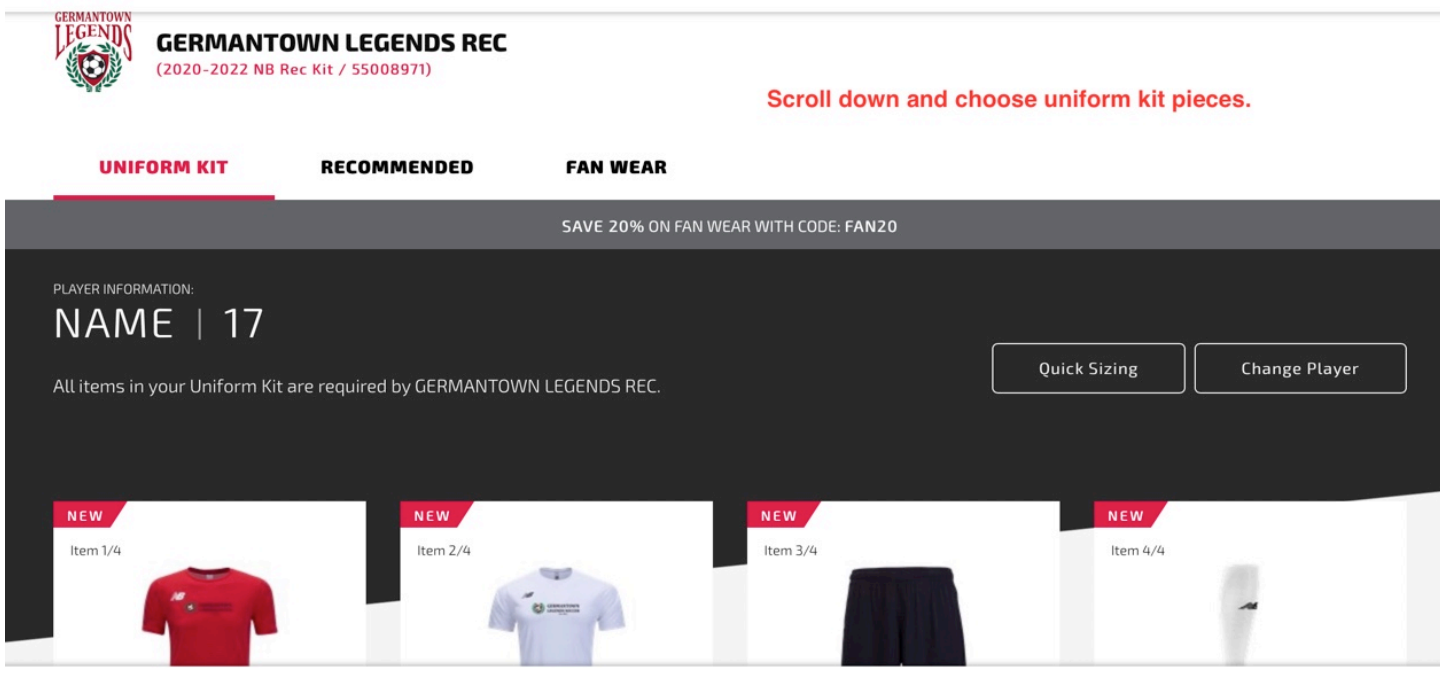

## 5. The '**2020- 2022 Germantown Legends REC' populates**...

**CERCOM** 

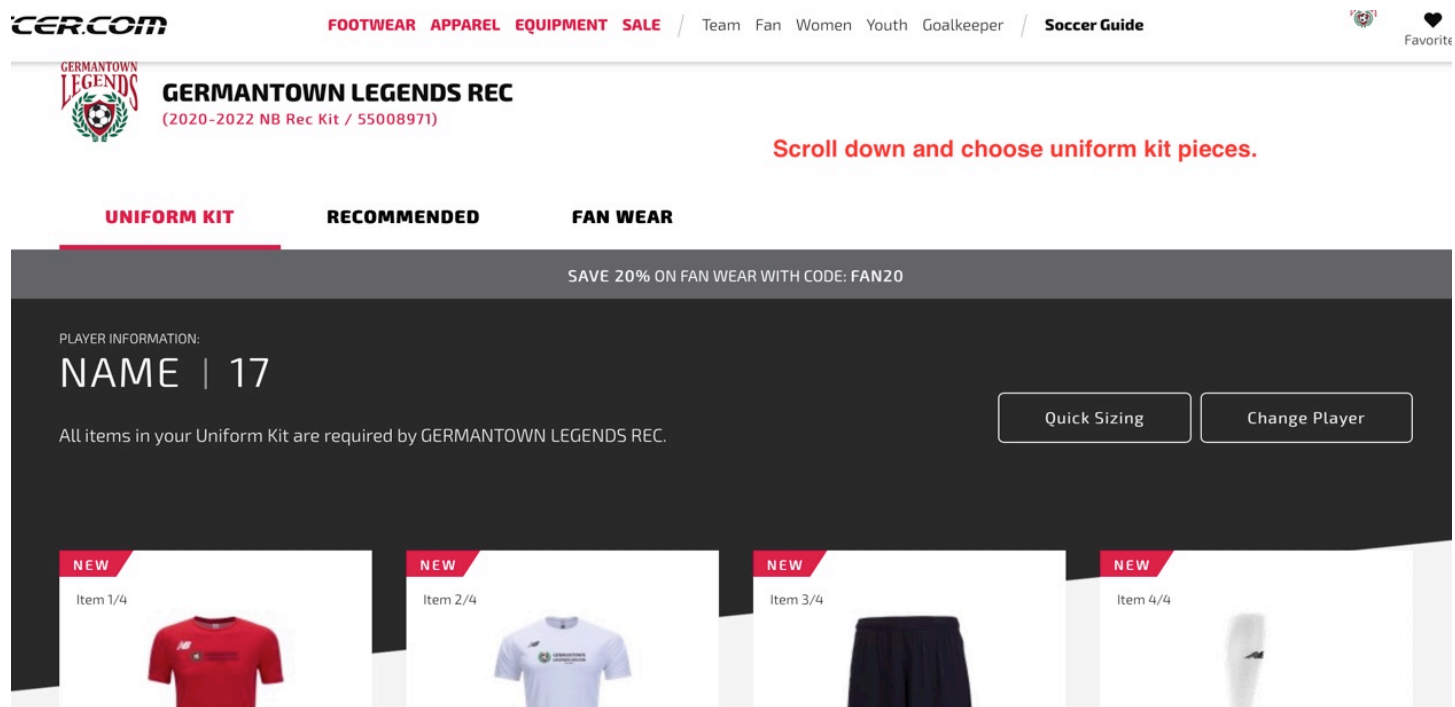

6. Proceed to order items and sizes as needed.

NOTE: Both the **RED** and **WHITE** New Balance Brighton Jerseys for Germantown Legends REC are required. See the following picture.

## **GERMANTOWN LEGENDS 2020-2022 REC Uniform Kit**

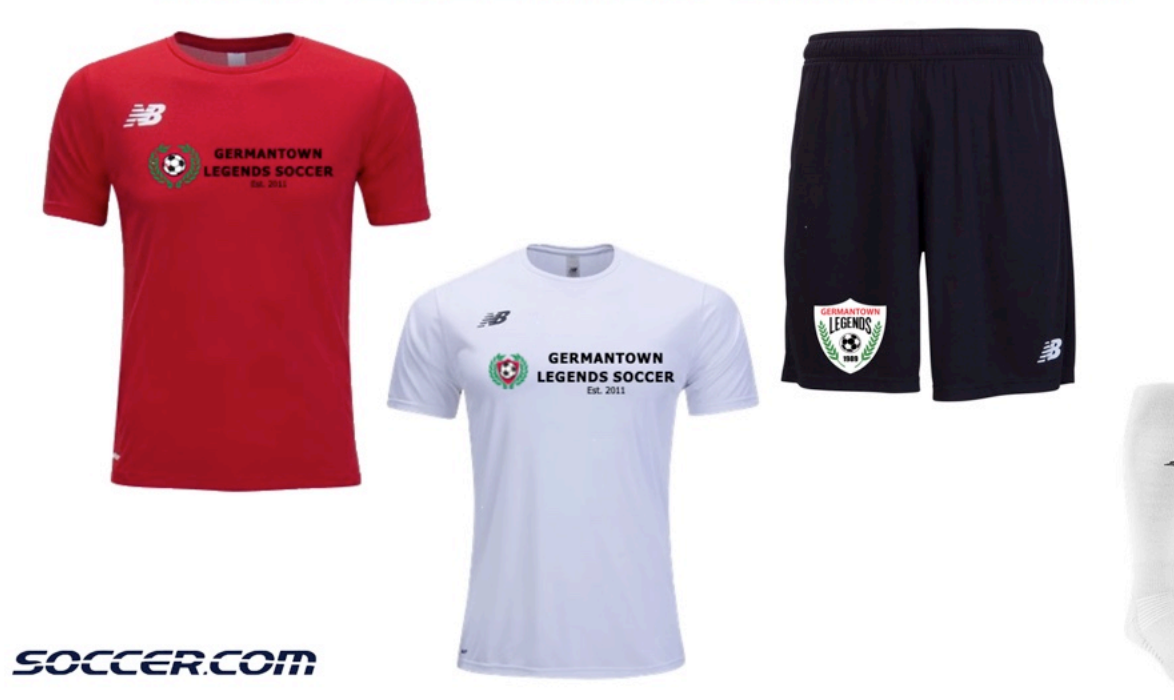